# Портативный DVD-плеер с ТВ-тюнером Treelogic® TL-PDVD 1002 TV **Краткое руководство пользователя**

# **Основные характеристики**

- Экран 10.1", 1024x600 пикс., поворотный 90°/180°
- Встроенный ТВ-тюнер (PAL/SECAM/NTSC)
- Поддержка форматов: DVD-Video, VCD, MP4, MPEG, RMVB, MOV, RM, AVI, MPG, VOB, MP3, WAV, WMA, CD, JPG
- • Управление с помощью дистанционного пульта
- • Поддержка игр (диск с играми и джойстик в комплекте)
- • Разъемы: AV-вход, AV-выход, разъем для подключения антенны, разъем для наушников
- USB-порт и слот для карт памяти SD/MMC
- • Время работы от аккумулятора около 1,5 часов

# **Вступление**

Спасибо, что выбрали портативный DVD-плеер Treelogic TL-PDVD 1001 TV. Рекомендуем Вам прочитать настоящее руководство, чтобы понять, как правильно пользоваться устройством. В зависимости от версии программного обеспечения могут быть незначительные расхождения между данным руководством и выводимой на экран устройства информацией. Вся информация и рекомендации по использованию несут справочный характер и не могут быть основанием для претензий. Товарные знаки и наименования, встречающиеся в данном Руководстве, являются собственностью их владельцев.

#### **Подготовка к работе**

- 1. Установите DVD-плеер на ровной поверхности. Отрегулируйте положение экрана и удалите с него защитную пленку.
- 2. Откройте отсек для дисков и удалите защитную прокладку с лазера.
- 3. Подключите адаптер питания к разъему **[DC IN]** на корпусе устройства, затем к сетевой розетке. Также Вы можете использовать автомобильный адаптер питания.
- 4. Установите две батарейки ААА в дистанционный пульт управления (поставляются в комплекте).

#### **Зарядка элементов питания**

Устройство оборудовано встроенным аккумулятором, позволяющим DVD-плееру работать автономно до 1,5 часов в режиме воспроизведения видео (зависит от настроек).

Перед автономным использованием полностью зарядите батарею с помощью сетевого или автомобильного адаптера питания. Для этого выключите устройство, переведя слайдер **[Power off/on]** в положение «OFF» и подсоедините адаптер к разъему питания. Индикатор зарядки будет мерцать, пока батарея заряжается, и перестанет, когда она будет полностью заряжена.

#### **Включение/выключение**

Для включения устройства переведите слайдер **[Power off/on]** в положение «ON». На экране отобразится заставка и DVD-плеер запустится в режиме воспроизведения дисков. Если диск не установлен, DVD-плеер произведет автоматический поиск подключенных устройств. В случае наличия источника данных DVD-плеер начнет воспроизведение файлов, найденных на внешнем носителе. Для выключения переведите слайдер в положение «OFF».

#### **Воспроизведение дисков**

- **1.** Открыть отсек для диска и вставьте диск лейблом вверх.
- **2.** Закройте отсек для диска. Автоматически начнется распознавание и воспроизведение диска.

#### **Работа с USB-устройствами и картами памяти**

#### *[Предупреждение]***. DVD-плеер поддерживает устройства с интерфейсом USB объемом до 16 Гб и карты памяти формата SD/MMC объемом до 16 Гб.**

Вставьте USB-носитель в USB-порт или карту памяти в соответствующий слот. Нажмите кнопку **[SD/USB]** на устройстве или на пульте ДУ для смены источника данных и сигнала. С помощью этого меню Вы можете выбрать источник данных: диск, карту памяти, USB-носитель информации.

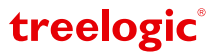

#### **Внешний вид и элементы управления**

Все необходимые функции для управления DVD-плеером представленны как на корпусе устройства, так и на пульте дистанционнного управления.

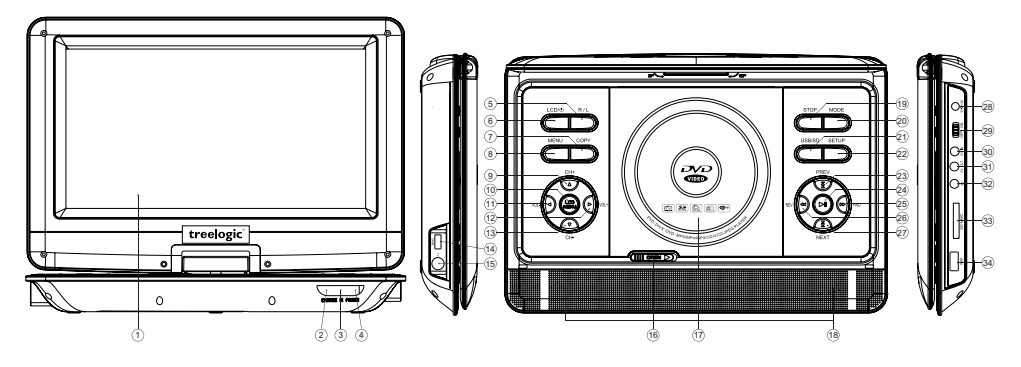

- **1. Дисплей** используется для отображения информации.
- **2. Индикатор зарядки** отображает статус зарядки.
- **3. ИК порт** используется для приема сигнала пульта ДУ.
- **4. Индикатор питания**  отображает статус питания.
- **5. [R/L]**  нажмите для смены режима воспроизведения аудио.
- **6. [LCD/** $\bigcirc$ ] нажмите для включения/ выключения экрана.
- **7. [COPY]**  нажмите для вызова меню CD-Rip и меню копирования информации с CD-диска на внешние носители информации.
- **8. [МENU]** нажмите для вызова меню диска/ меню выбора типа данных.
- **9. [СН+]**  нажмите для переключения на следующий канал.
- **10. [LCD МENU]** нажмите для вызова меню настройки экрана.
- **11. [ − 1** нажмите для уменьшения громкости.
- 12. [  $\blacktriangleleft$  + ] нажмите для увеличения громкости.
- **13. [СН-]** нажмите для переключения на предыдущий канал.
- **14. GAME** разъем USB для подключения игрового джойстика.
- **15. TV IN** разъем для подключения внешней антенны.
- **16. [Open]** сместите слайдер вправо, чтобы открыть отсек для диска.
- **17. Крышка** отсек для диска.
- **18. Встроенные динамики** используются для воспроизведения звука.
- **19. [STOP]** остановка воспроизведения, возврат, переход в предыдущий уровень меню.
- **20. [MODE]**  нажмите для переключения между режимами DVD/TV/AV IN/FM.
- **21. [USB/SD]**  нажмите для выбора источника данных и сигнала DVD/SD/USB.
- **22. [Setup]** нажмите для вызова меню настроек DVD-плеера.
- **23. [PREV]**  нажмите для возврата к предыдущему файлу.
- **24. [PLAY/PAUSE/ENTER]** нажмите для воспроизведения/паузы файла, подтверждения выбора.
- **25. [FWD]**  нажмите для ускоренной перемотки файла вперед.
- **26. [REV]** нажмите для быстрой перемотки файла назад.
- **27. [NEXT]** нажмите для перехода к следующему файлу.
- **28. DC IN** разъем для подключения адаптера питания.
- **29. Power off/on** слайдер включения/выключения питания.
- **30. AV in** Аудио/Видео-вход для приема сигнала с внешнего источника.
- **31. AV out** Аудио/Видео-выход для прямого соединения с телевизором.
- **32. Earphone** разъем для подключения наушников (3,5 мм).
- **33. MMS/SD** слот для подключения карт памяти формата SD/MMS.
- **34. USB-порт**  разъем для подключения внешних USB-носителей.

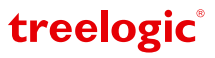

#### Дистанционный пульт управления

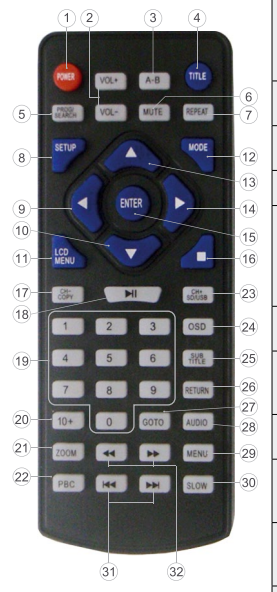

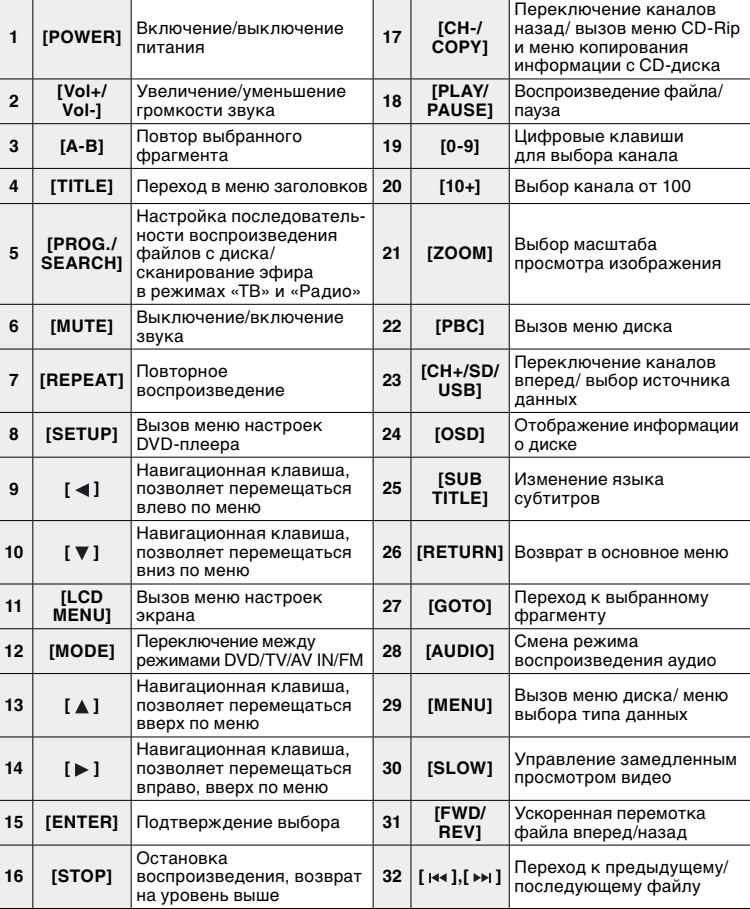

# **Выбор режима работы**

Используйте кнопку **[MODE]** на корпусе устройства или на пульте ДУ для переключения между основными режимами работы DVD-плеера. Смена режимов имеет следующую последовательность: «Диск» – «ATV» (ТВ-тюнер) – «AV-IN» (AV-вход) – «FM-радио». По умолчанию после включения устройство работает в режиме воспроизведения дисков.

# **Основное меню и выбор типа файлов**

Нажмите кнопку **[MENU]** на корпусе устройства, чтобы вызвать основное меню DVD-плеера. С помощью кнопок навигации и кнопки **[ENTER]** выберите категорию файлов: музыка, картинки, игры, видео или книги (*Рис. 1*). Если на текущем носителе есть файлы данного типа – их список будет отображен на экране.

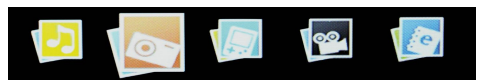

 **Рисунок 1. Выбор категории файлов для воспроизведения**

### **Выбор и изменение настроек DVD-плеера**

Нажмите кнопку **[SETUP]** на корпусе устройства или пульте ДУ для вызова меню настроек DVD-плеера. Используйте кнопки навигации и кнопку **[ENTER]** для выбора нужного пункта и значения. В данном меню Вы можете настроить следующие параметры:

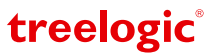

- • **Системные установки**  меню позволяет настроить стандарт ТВ-сигнала, запоминание места остановки диска, автовыключение экрана, выбрать формат экрана, установить пароль, категорию диска и сбросить установки.
- • **Настройка языка**  меню позволяет настроить язык системного меню, аудиосопровождения, субтитров и базовый язык для меню дисков.
- • **Настройка звука**  меню позволяют настроить звучание в высоком и низком диапазоне частот (ключе).
- **Настройка экрана** меню позволяет настроить тон, контрастность, насыщенность, яркость и четкость изображения.
- **Настройка обработки звука** позволяет настроить тип обработки аудио сигнала: моно, стерео и т.д.

#### **Работа со встроенным ТВ-тюнером**

Данная модель DVD-плеера оборудована встроенным аналоговым ТВ-тюнером для приема каналов телевещания. Для использования этой функции сначала подключите антенну к разъему. С помощью кнопки **[MODE]** переведите DVD-плеер в режим «ATV». Затем нажмите кнопку **[SETUP]** для вызова меню настроек и управления ТВ-тюнером. В данном меню Вы можете выбрать один из способов поиска и настройки каналов, а также выбрать стандарт телевещания (PAL/SECAM/NTSC).

#### **Игры**

Подключите джойстик к устройству, используя специальный разъем **[GAME]**. Вставьте диск с играми в дисковод и подождите, пока он автоматически запустится. На экране отобразится меню диска со списком игр, которые сгруппированы по 10 на странице. Для перемотки списка используйте джойстик (стрелки влево/вправо) или кнопки **[PREV/ ]** и **[NEXT/ ]** на пульте ДУ, затем с помощью джойстика (стрелки вверх/вниз) или цифровых кнопок на пульте ДУ выберите номер игры из списка и нажмите «Start» на джойстике для запуска игры. В игре управление ведется с помощью джойстика.

#### **Копирование информации с CD/DVD-дисков**

Вставьте CD/DVD-диск в лоток для дисков. Подключите внешний USB-носитель или карту памяти к плееру. Перейдите в режим воспроизведения дисков и подождите, пока диск автоматически запустится. Вызовите меню копирования информации с диска, нажав кнопку **[COPY]** на корпусе устройства или кнопку **[copy]** на пульте ДУ. В данном меню доступны следующие разделы и операции:

- • **Options (Настройки)**  меню данного раздела позволяет выбрать тип файлов и внешний носитель.
- • **Folders (Папки)** меню данного раздела отображает список папок диска. В данном разделе Вы можете выбрать папку, файлы из которой Вы хотите скопировать.
- **Tracks (Файлы)** меню данного раздела отображает список файлов диска заданного типа и позволяет выбрать и отметить файлы для копирования. Для этого кнопками навигации переместите курсор на наименование файла и с помощью кнопки **[ENTER]** отметьте файлы, которые Вы хотите скопировать.
- • **Start (Начать)**  запускает процесс копирования файлов на внешний носитель.
- **Quit (Выход)** выберите этот пункт, чтобы выйти из меню копирования.

# **Функция CD-Rip**

Функция CD-Rip – это декодирование и перенос аудиофайлов с дисков CD-Audio (CD-DA) на внешние носители в сжатом формате MP3. Вставьте аудиодиск в отсек для дисков и подождите, пока он автоматически запустится. Вызовите меню «CD-Rip», нажав кнопку **[COPY]** на корпусе устройства или кнопку **[copy]** на пульте ДУ. В данном меню доступны следующие разделы и операции:

- • **Options (Настройки)** меню данного раздела позволяет выбрать настройки декодирования и внешний носитель, на который будут записаны файлы.
- • **Tracks (Композиции)** меню данного раздела позволяет отметить аудиотреки, которые будут скопированы.
- **Start (Начать)** запускает процесс декодирования и копирования файлов на внешний носитель.
- • **Quit (Выход)**  выберите этот пункт, чтобы выйти из меню CD-Rip.

#### **Видеовход и видеовыход**

**AV OUT (Видеовыход).** Для просмотра видео на экране телевизора подключите DVD-плеер при помощи AV-кабеля (есть в комплекте), используя разъем **[AV OUT]** на корпусе устройства и соответствующие разъемы на телевизоре.

**AV IN (Видеовход).** Вы можете использовать DVD-плеер как экран, подключив к нему другой DVD-плеер или фотоаппарат. Для этого используйте AV-кабель и разъем **[AV IN]** на корпусе устройства.

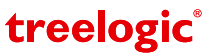